# **Boletim Técnico**

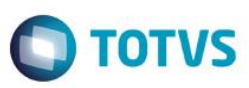

## **Log de alteração de status da opção do candidato**

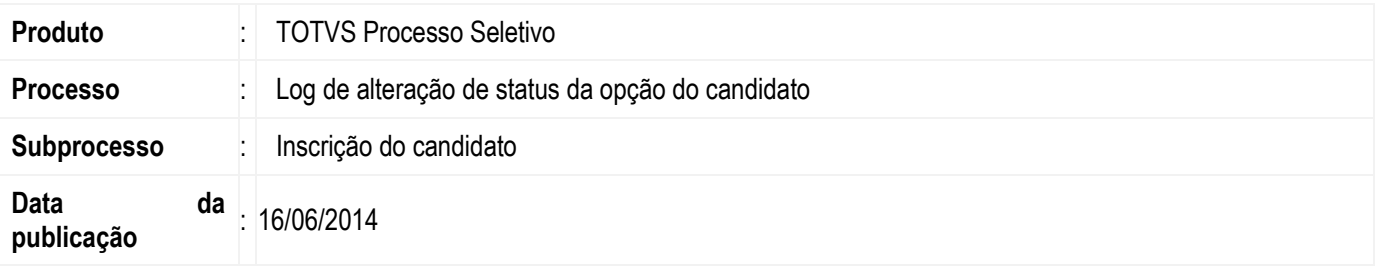

No TOTVS Processo seletivo será possível configurar os processos seletivos para que as alterações de status de opções do candidato sejam registradas. Após serem registradas, as alterações de status das opções poderão ser visualizadas em um anexo do cadastro de inscrições de candidatos. Será possível que o usuário rastreie qual usuário e serviço responsável e quando foi realizada a alteração.

### **Desenvolvimento/Procedimento**

#### **1º Parametrizar o processo seletivo**

Acesse TOTVS Processo Seletivo | Cadastros | Processo seletivo e incluir/editar o processo seletivo, na guia Identificação habilite o parâmetro "Gerar log de alteração de status?".

### **2º Executar os serviços que alteram os status das opções dos candidatos**

#### Após ter

Segue a lista de serviços que alteram status de opção e que irão gerar registros de log de alteração de status ao serem usados:

- Serviço Inscrição Web.
- **•** Serviço Inscrição Secretaria.
- Processo Alterar status das opções do candidato.
- Processo Cancelar área ofertada.
- Processo Classificar Candidatos.
- Processo Cancelar classificação de candidato.
- Processo Chamada de candidato aprovado.
- Processo Cancelar chamada de candidato aprovado.
- Processo Registrar chamada de candidato.
- Processo Cancelar Inscrição .
- Processo Excluir Inscrição.
- Processo Matrícula de candidatos (TOTVS Educacional).
- Processo Desfazer matrícula de candidatos (TOTVS Educacional).

### **Boletim Técnico**

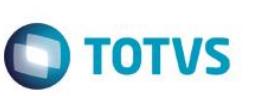

#### **Importante**

- Sempre que uma inscrição for incluída seja via exe ou portal será incluído o registro inicial de alteração de status;
- Quando uma opção for removida da lista de opções de um candidato o log de alterações de opção para esta área de interesse será removido.

#### **3º Visualizar o log de alteração de status da opção do candidato**

No cadastro do Processo seletivo acesse o anexo "Candidato Inscrito" e edite a inscrição do candidato.Abra o anexo "Alterações de status de opções" e visualize todas as alterações da área ofertada para o candidato.

Ao visualizar o registro é possível verificar:

- Data de alteração: data/hora em que ocorreu a alteração;
- Opção: número da opção que sofreu alteração de status;
- Nome da área de interesse: área de interesse que sofreu alteração de status;
- Status na opção: status que foi definido após a alteração;
- Status na opção (Descrição original): nome original do status que foi definido após a alteração;
- Usuário: nome do usuário logado que realizou a alteração de status;
- Nome do serviço: nome do serviço utilizado para alteração de status.

#### **Observação**

É possível visualizar também todas as alterações registradas no seguinte caminho: TOTVS Processo Seletivo | Inscrição | Logs | Alterações de status de opções

Este documento é de propriedade da TOTVS. Todos os direitos reservados.

 $\overline{\circ}$